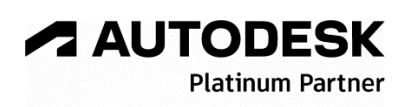

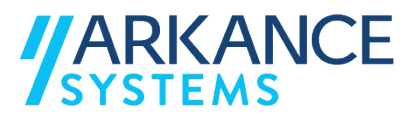

# **Autodesk AutoCAD Electrical 2024** *« Electricité - Concepts de base »*

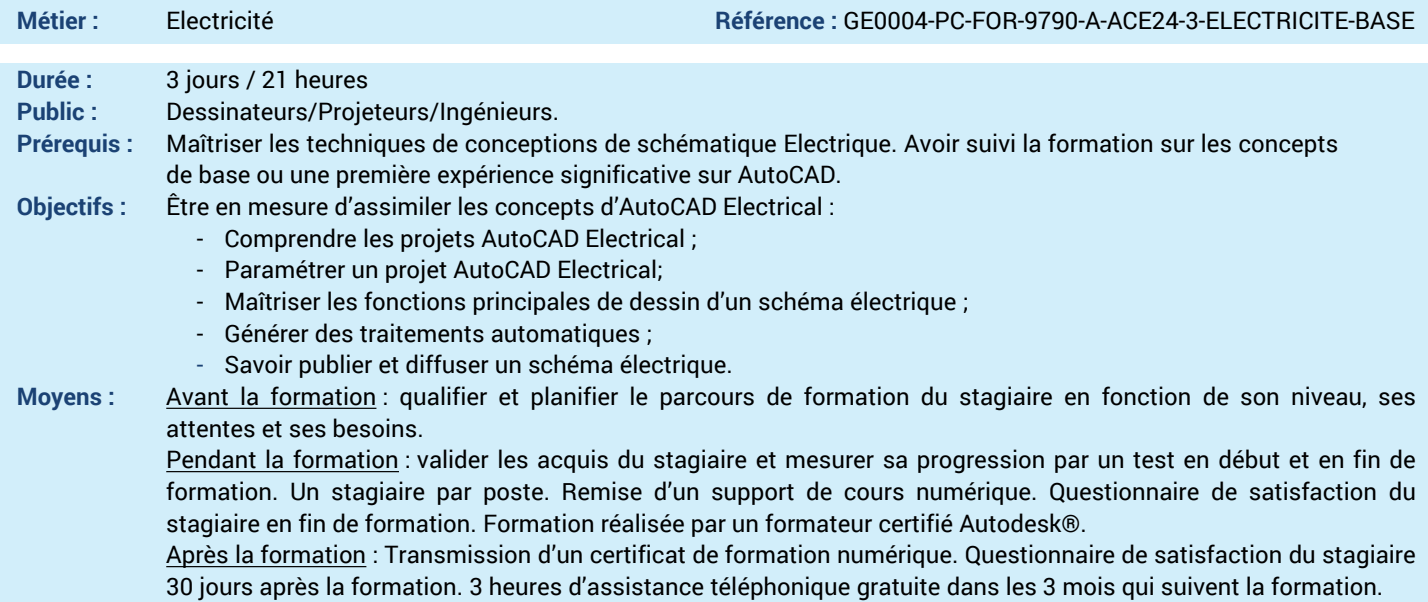

#### *N'hésitez pas à nous contacter au 01 39 44 18 18 pour les formations éligibles au CPF*

## **Programme :**

### **1 – Comprendre l'interface AutoCAD Electrical**

- Présentation du produit (revue des menus…)
- Ouverture d'un projet et navigation dans les

folios

- Ajout de nouveaux folios
- Réorganisation des folios
- Affichage des données
- **2 – Savoir utiliser le gestionnaire des projets**
- Création d'un projet AutoCAD Electrical
- Paramétrage du projet
- Création d'un cartouche et fonds de plans
- Création et insertion de folios au projet
- **3 – Savoir utiliser les composants**
- schématiques
- Insertion de composants depuis la
- bibliothèque
- Suppression de composants
- Aligner des symboles
- Gestion des catalogues
- liaisons père/fils
- Insertion et modification d'un contact (NO/NF)
- Connexion de composants à l'aide de fils - Références croisées
- Attributs de composants
- Code de familles
- Schéma de numérotation
- Insertion multiples de symboles
- Composants de lien
- **4 – Connaitre l'utilisation les circuits**
- Création d'un circuit
- Déplacement d'un circuit
- **5 – Savoir mettre à jour un composant**
- Mise à jour d'un symbole après nouvelle version
- Réévaluation automatique des repères
- **6 – Savoir créer des équipotentielles**
- Création et insertion de fils
- Numérotation d'équipotentielles (manuel & automatique)
- Insertion flèche signal Source et Destination - Séquence des fils
- Gestion des cavaliers
- Symboles de blindage

**7 – Maîtriser la création de symboles et de matériels en bibliothèque**

- Création de composants en bibliothèque et menus d'icônes

- Gestion des bibliothèques
- Création d'un matériel en bibliothèque
- **8 – Savoir Générer un bornier**
- Utiliser l'éditeur des borniers
- Création automatique d'un bornier
- Edition, modification et insertion
- Insertion d'un bornier graphique
- Insertion d'un bornier tabulaire
- Création automatique des folios de bornier

## **9 – Comprendre l'implantation de panneau**

- Insertion de composants du panneau
- Création de la liste, insertion d'un matériel existant en catalogue
- Insertion d'un matériel indisponible
- Ajout d'informations
- Ajout de matériels associés et additifs
- **10 – Savoir créer une Publication**
- Publication PDF/DWF d'un schéma - Choix des dessins
- 
- Paramètres de publication
- **11 – Savoir Importer/exporter des données**
- Publication PDF/DWF d'un schéma
- Choix des dessins
- Paramètres de publication
- Publication en arrière-plan
- Choix de la liste des feuilles
- Options de publication
- **12 –Maîtriser la génération de rapports**
- Revue des rapports existants
- Création d'un rapport (nomenclature, liste de
- fils/composants/source destination…)
- Modification d'un rapport
- Exportation d'un rapport **13 – Questions/Réponses**
- Echanges, questions et réponses

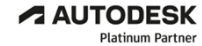

**Value Added Services** Authorized Training Center<br>Authorized Certification<br>Center